# **Родительский портал Aeries Часто задаваемые вопросы (FAQs)**

# **Что такое Родительский портал Aeries?**

Родительский портал Aeries - это веб-сайт и приложение, где семьи могут отслеживать задания и оценки своего школьника, получать информацию от учителя/школы, отправлять сообщения учителям и обновлять свою контактную информацию.

# **Как создать учетную запись на Родительском портале?**

Обратитесь в школу, чтобы обновить имеющийся у них адрес электронной почты, и попросите предоставить вам доступ на родительский портал. В списке школ Объединенного школьного округа Twin Rivers [[https://bit.ly/TRUSD](https://bit.ly/TRUSD-Schools)-Schools] найдите веб-сайт вашей школы и нажмите на «Staff Directory» (справочник персонала), чтобы найти контактную информацию (добавочные номера телефонов и адреса электронной почты) для получения дальнейшей помощи.

# **Как войти на Родительский портал Aeries?**

Перейдите по ссылке округа на Родительский портал Aeries: [[https://parent.twinriversusd.org\]](https://parent.twinriversusd.org/) или нажмите на ссылку **Aeries Parent/Student Portal** (родительский/ученический портал Aeries) в верхней части школьного веб-сайта:

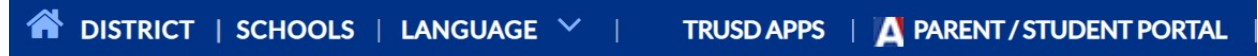

Вы можете загрузить мобильное приложение [\[iOS](https://apps.apple.com/us/app/aeries-mobile-portal/id1261483635) / [Google](https://play.google.com/store/apps/details?id=com.aeries.mobileportal&hl=en_US) [Play\]](https://play.google.com/store/apps/details?id=com.aeries.mobileportal&hl=en_US) и выбрать школу вашего ребенка.

# **Twin Rivers Unified School District**

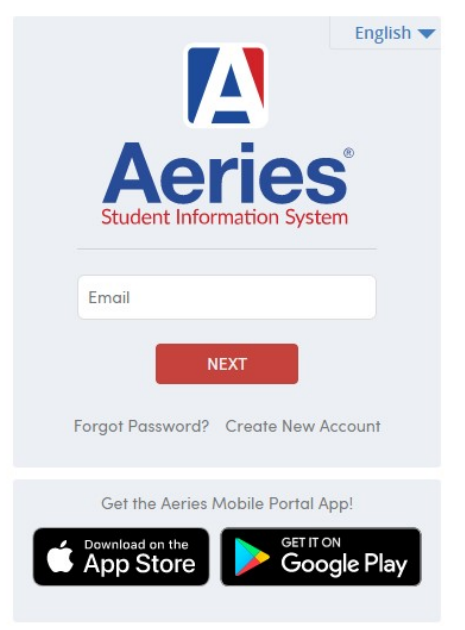

В приложении Aeries можно выбрать удобный для вас язык.

# **Что делать, если забудешь пароль? Как поменять пароль?**

На странице входа в систему нажмите на ссылку «Forgot Password?» (Забыли пароль?). После входа в систему, нажмите «Options» (параметры), чтобы поменять пароль.

### **Нужен ли адрес электронной почты для создания учетной записи на Родительском портале?**

Да, для создания учетной записи на Родительском портале родителям нужен действующий адрес электронной почты. Если у вас нет адреса, бесплатную электронную почту на интернет-основе предлагают такие компании, как Google и Yahoo.

#### **Мы недавно переехали в Объединенный школьный округ Twin Rivers, нужно ли мне зарегистрировать ребенка до того, как создавать учетную запись на Родительском портале?**

Да, ваш ребенок должен быть зарегистрирован в школе до того, как вы создадите учетную запись на Родительском портале. После регистрации администрация вашей школы сможет предоставить вам информацию, необходимую для создания учетной записи.

*Посетите веб-страницу «Семьям о дистанционном обучении» [<http://www.bit.ly/TwinRiversFamilies>], чтобы получить информацию о Портале приложений TRUSD, Google Classroom, Родительском портале Aeries и Chromebooks для учащихся.* 

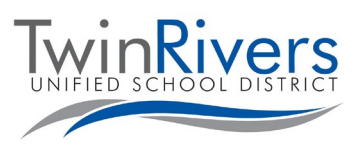

# **Родительский портал Aeries Часто задаваемые вопросы (FAQs)**

# **Нужно ли мне создавать несколько учетных записей, если в округе зарегистрировано несколько моих детей?**

Нет, вам нужно будет создать только одну учетную запись на Родительском портале. Обратитесь в школу ребенка, чтобы они добавили его в вашу учетную запись.

# **Может ли учетная запись для доступа к данным ученика быть у более, чем одного родителя/опекуна? Например, родители в разводе.**

Да, учетная запись на Родительском портале может быть более, чем у одного родителя/опекуна, если они используют свой собственный адрес электронной почты.

# **Нужно ли родителям/опекунам создавать учетную запись каждый год?**

Нет. Это нужно сделать только раз. Если у вас есть еще один ребенок, который начинает учебу в округе (например, ученик подготовительного класса), вы можете добавить его в свою существующую учетную запись. Обратите внимание, в начале каждого учебного года вам нужно будет подтвердить данные своей учетной записи.

# **Что делать, если у меня нет верификационного кода?**

Административный персонал школы подтвердит вашу личность и добавит ваш адрес электронной почты в личный кабинет учащегося. Затем вы получите электронное сообщение с информацией о том, как войти в систему (для новых учетных записей), или электронное сообщение с уведомлением о том, что в вашу учетную запись на портале (для действующих учетных записей) были внесены изменения.

В следующий раз, когда вы войдете в систему, ребенок уже будет в вашей учетной записи (код VPC не требуется).

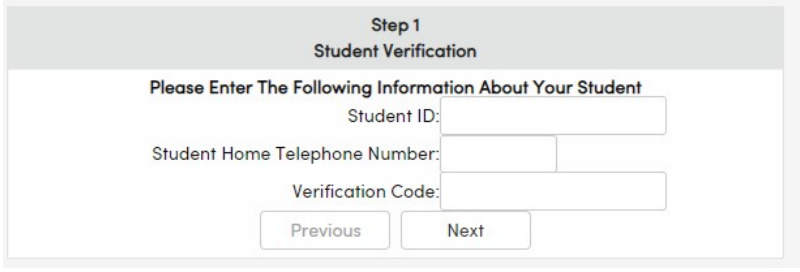

# **Мне нужна дополнительная помощь, к кому мне обратиться?**

Родителя и опекуны, не получившие сообщение с информацией об учетной записи, могут обратиться за помощью в создании учетной записи в школу, где учится их ребенок.

Семьям, у которых есть учетная запись и которые испытывают проблему с входом в систему или с пользованием порталом, можно обратиться **в справочную информационной службы TRUSD** по адресу: [TechSupport@t](mailto:TechSupport@trusd.net)rusd.net или позвонить по тел.: **(916) 566-7802,** с понедельника по пятницу, с 7:00 до 17:00. Помните, что некоторые функции могут быть недоступны до начала занятий.

*Посетите веб-страницу «Семьям о дистанционном обучении» [<http://www.bit.ly/TwinRiversFamilies>], чтобы получить информацию о Портале приложений TRUSD, Google Classroom, Родительском портале Aeries и Chromebooks для учащихся.*